**Kathy Schrock's Guide for Educators** 

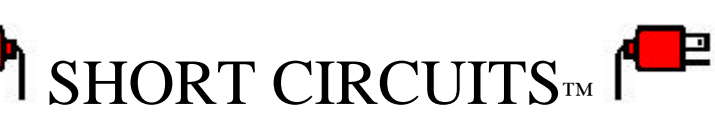

**The Schrockguide Newsletter**

**Volume 1 Number 1 ISSN: 1525-836X May 1999** 

#### **Welcome**

 $\bullet$ 

Welcome to the first issue of *Short Circuits*! This newsletter will contain tips, tricks, ideas, and ramblings that I feel may be of interest to my audience. It will be posted once per month during the school year and once prior to the opening of school with items to get you in gear for the new school year. I will archive the back issues, but I cannot guarantee that every link in the old issues will remain viable.

## **AltaVista Photo & Media Finder**

If you have not yet checked out the [AltaVista Photo & Media Finder,](http://www.altavista.com/cgi-bin/query?mmdo=1&stype=simage) give it a try. I would not suggest trying it with a class of students looking on, because some of the results can be surprising. However, it is a good way to identify pictures and sites that may be useful to support instruction. You can also look for movies and RealAudio files, too. Remember to ask permission before downloading anything from the Web!

## **ThinkQuest Junior**

This is the second year for ThinkQuest Junior, a national Web page competition for students in grades 4-6. If you have not had a chance to check out some of the entries, you may find a listing of them here.

# **Online Safety**

Recently, several parents have been asking for information to share with their children about online safety. The best articles dealing with this topic have been written by Larry Magid and here's how to get to them.

[Child Safety on the Information](http://www.safekids.com/child_safety.htm) **Superhighway** [Kid's Rules for Online Safety](http://www.safekids.com/kidsrules.htm) [Teen Safety on the Information Highway](http://www.safeteens.com/safeteens.htm)

### **Palm Pilot Simulator**

If any of you have a Palm Pilot™, there is now an emulator available that you can load onto your desktop (Wintel or Mac). You can then install shareware programs onto the emulator to try them out. You will need to transfer a copy of the ROM in your Pilot to your desktop, but it is easy process. A neat thing would be to load the emulator and the ROM on each computer in a lab situation, and then each student would have a "Virtual Pilot" at their disposal! [Read m](http://www.palmpilot.com/devzone/pose/pose.html)ore about it!

**PowerPoint™ and the Web**

I receive many notes from teachers who would like to post PowerPoint presentations to the Web but can't figure out how to do it. The ability to "save as HTML" is not a default in the Windows installation of Office 97, so installing that feature is the first place to start.

Once the converter is installed, the Web publishing wizard takes you through the steps to save the slide show as HTML. Your animations and transitions will not be saved, and you may have to experiment with some of the choices (i.e. resolution, button location, etc.), but you should have no problem with the process!

#### *Short Circuits* **©1999. Kathleen Schrock. All rights reserved.**

 $\sim$ Go back to *Short Circuits* page (http://discoveryschool.com/schrockguide/shortcircuits/index.html)

 $\sim$ Go back to *Kathy Schrock's Guide for Educators* Home Page (http://www.discoveryschool.com/schrockguide)

*©1995-1999 Kathleen Schrock. All rights reserved.*